#### **BAB IV**

## **IMPLEMENTASI DAN EVALUASI**

#### **4.1 Implementasi**

Implementasi pada penelitian Tugas Akhir ini berupa aplikasi pemrograman yang menerapkan metode Fuzzy Logic untuk menentukan pengajuan kredit bagi bagi pegawai negeri.

Perangkat lunak ini dibuat dengan menggunakan bahasa pemrograman *Visual Basic 6.0* yang didukung dengan komponen *infragistic* yang dijalankan pada Sistem Operasi Windows XP. **INSTITUT BISNIS** 

# **4.1.1 Kebutuhan sistem**

Aplikasi ini telah diujicobakan dengan spesifikasi perangkat lunak (*software*) dan perangkat keras (*hardware*) sebagai berikut:

**& INFORMATIKA** 

- a. Sistem Operasi dan perangkat lunak:
	- 1. Sistem Operasi Windows 9x dan Xp
	- 2. Microsoft SQL 7.0
	- 3. Microsoft Visual Basic 6.0
	- 4. Microsoft Excel
- b. Perangkat keras:
	- 1. Prosesor AMD Athlon[TM]XP 2000+
	- 2. Harddisk kapasitas 20 GB
- 3. Memori DDR 256 MB
- 4. VGACard Nvidia Riva TNT2 Memori 128 MB
- 5. Monitor GTC Millenia 15 Inch
- 6. Mouse dan keyboard

#### **4.1.2 Instalasi program dan pengaturan sistem**

Untuk menjalankan Sistem Anlisa Manajemen Resiko Pengajuan Kredit ini, dibutuhkan perangkat lunak yang sudah terinstall. Adapun tahapan instalasi dan pengaturan (*setting*) sistem yang diperlukan yaitu:

- a. Install Sistem Operasi Windows 9X atau XP
- b. Install Visual Basic 6.0
- c. Install Component Infragistic (Active X)
- d. Install Microsoft SQL Server 7.0

# **4.1.3 Penjelasan pemakaian program**

Setelah melakukan tahap-tahap instalasi program diatas, pengguna yang dalam hal ini adalah pengambil keputusan dapat berinteraksi dengan sistem melalui form-form menu (tampilan) berikut ini, antara lain:

## **A Form menu utama**

Dimana pertama kali kita akan menggunakan aplikasi manajemen kredit akan muncul tampilan menu seperti gambar dibawah ini:

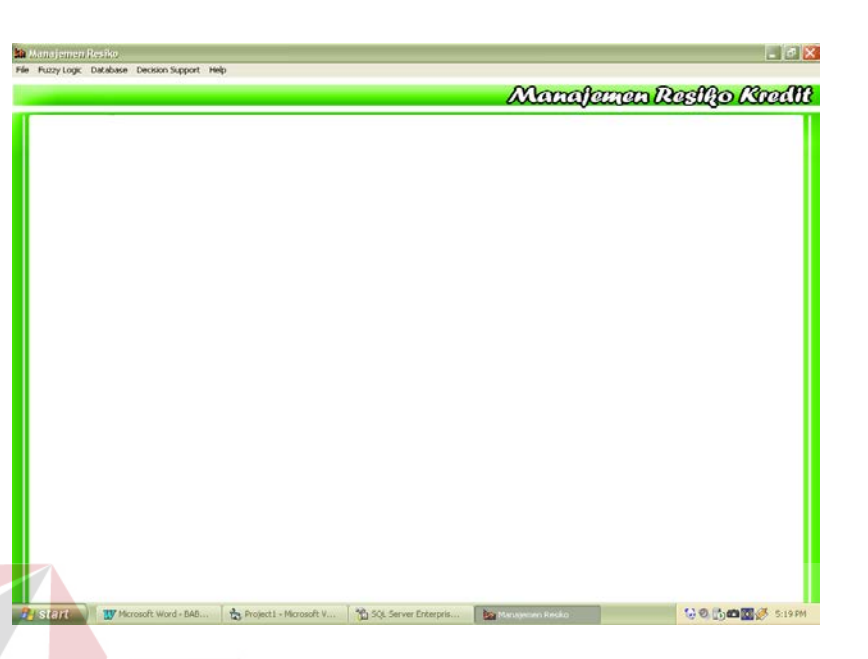

Gambar 4.1 Form menu utama aplikasi

Form utama ini merupakan tampilan awal (menu awal) dari aplikasi pengajuan kredit. Form ini terdiri dari beberapa menu , yaitu :

1. File

Berisi satu perintah yaitu Exit dimana digunakan untuk keluar dari SURABAYA aplikasi

2. Fuzzy Logic

Pengaturan Fuzzy digunakan untuk menginputkan data yang akan diolah sistem dengan metode Fuzzy.

Fuzzy Inference dimana dihasilkannya rule – rule fuzzy yang akan digunakan untuk menganalisa gaji pegawai yang akan mengajukan kredit.

3. DataBase

Berisi informasi letak dari Database yang digunakan oleh aplikasi.

4. Decision suprot

Manajemen Resiko dimana dihasilkannya keputusan layak atau tidaknya pegawai untuk kredit sejumlah uang dengan menginputkan beberapa inputan sehingga dapat diolah oleh sistem.

5. Help hanya berisi informasi Judul dari Aplikasi.

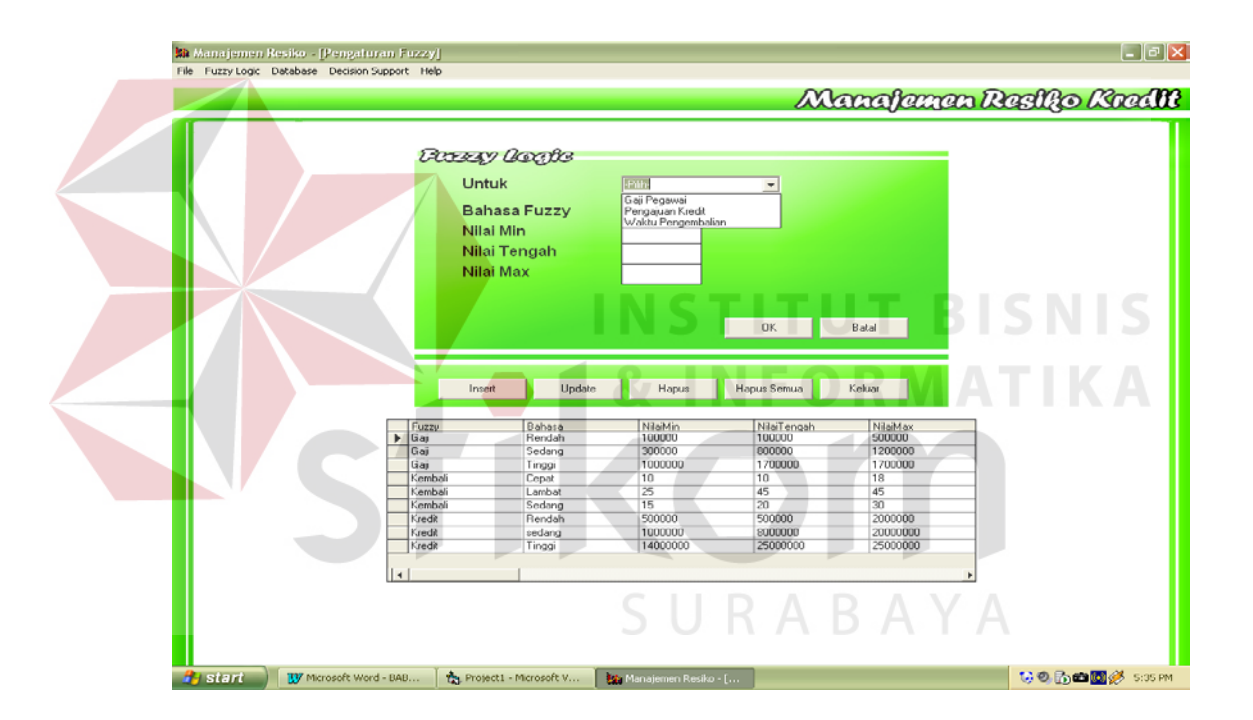

#### **B Form Penggaturan Fuzzy**

Gambar 4.2 Form pengaturan Fuzzy

Form *Pengaturan Fuzzy* digunakan untuk proses penentuan nilai Fuzzy dimana nantiny akan dihasilkan rule yang akan digunakan sistem untuk mengambil suatu keputusan. Dimana dalam penginputan ada 3 (tiga) data yang memang harus ada inputan yaitu: (1) gaji pegawai, (2) pengajuan kredit, (3) waktu pengembalian. Kemudian diinputkan satu persatu dimana

masing–masing harus menginputkan data sebagai berikut: (1) bahasa Fuzzy, (2) nilai min, (3) nilai tengah, (4) nilai max.

#### **C Form Fuzzy Inference**

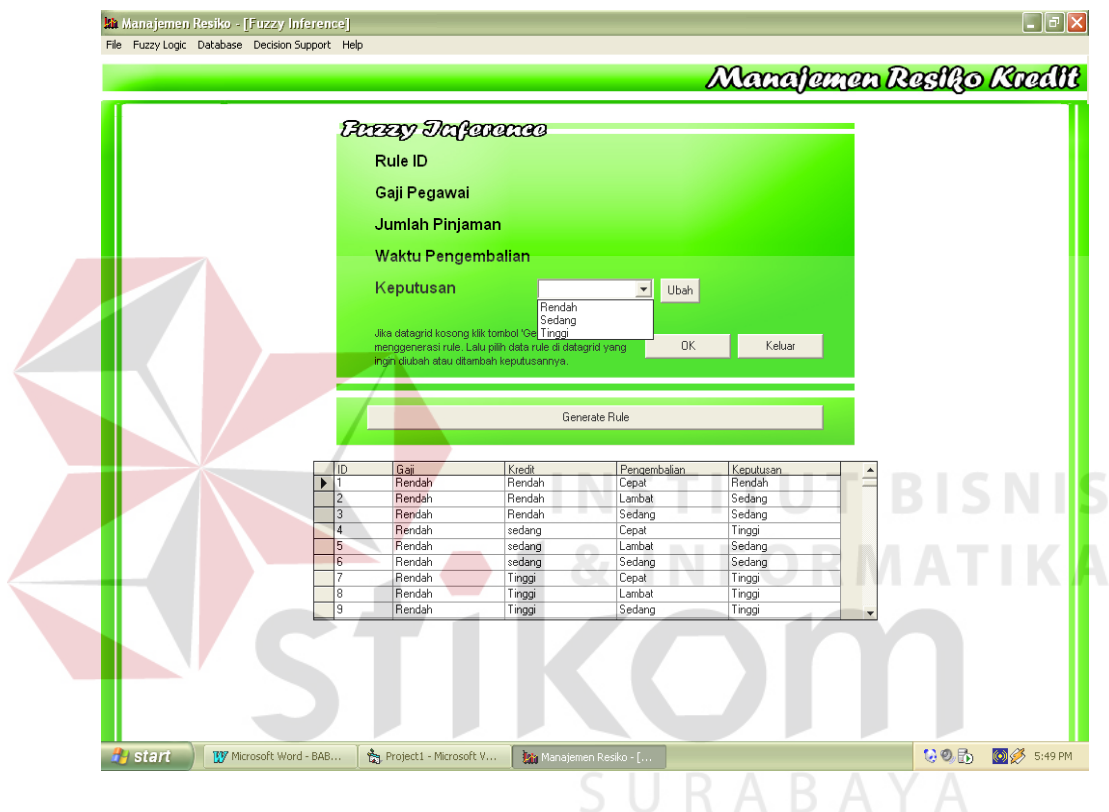

Gambar 4.3 Form Fuzzy Inference

Form *Fuzzy Inference* dalam aplikasi ini digunakan untuk menentukan keputusan dimana data inputan telah diolah oleh Fuzzy.

# **D Form DataBase**

Menu DataBase ini digunakan untuk mengisikan login server, username, password, dan nama DataBase yang disimpan. Penamaan database disesuaikan dengan data yang akan disimpan oleh user.

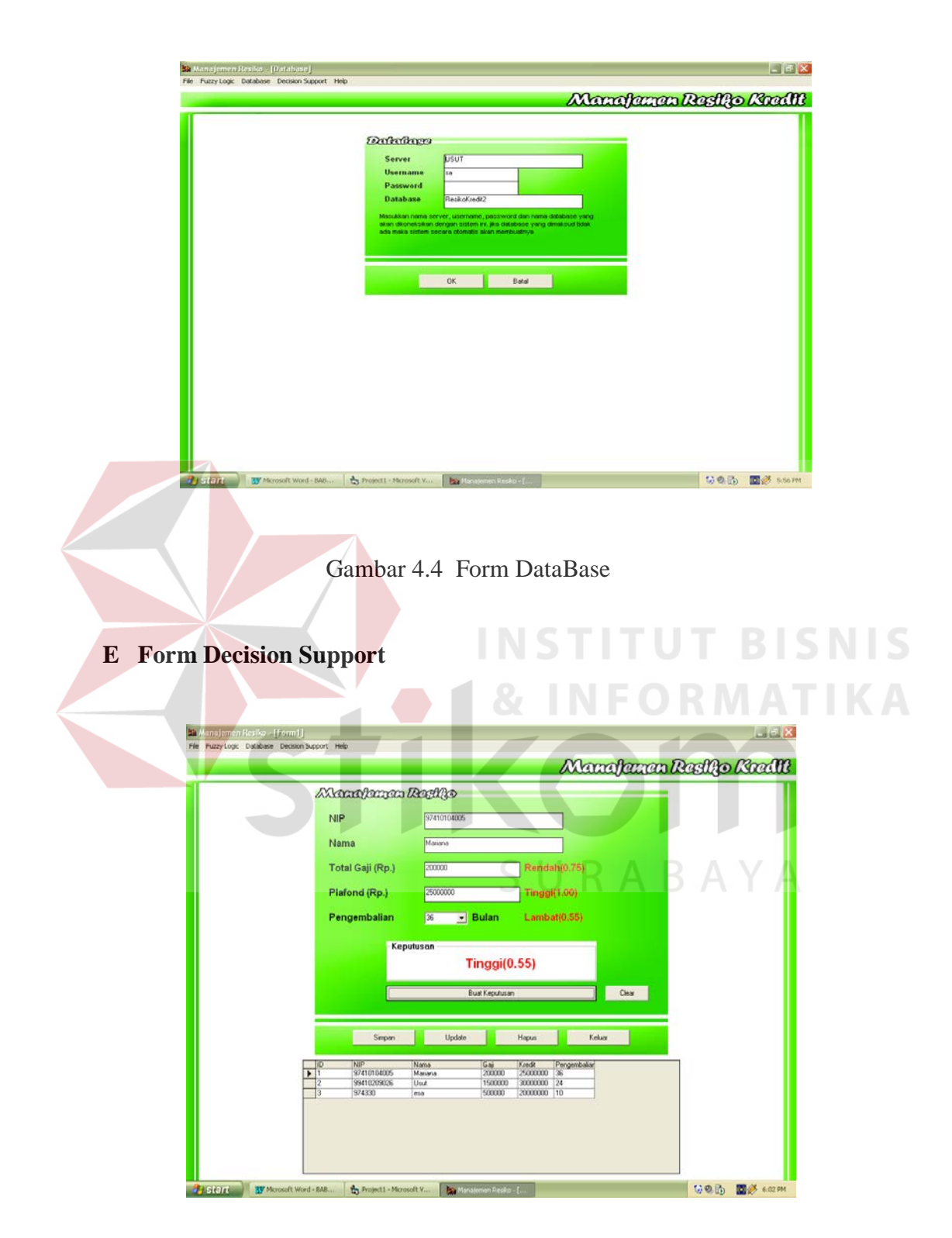

Gambar 4.5 Form Decision Support

Form Decision Support ini digunakan untuk menginputkan data pegawai dimana yang akan mengajukan kredit dengan menginputkan data-data yang mendukung kemudian diolah oleh sistem dan dihasilkan keputusan dimana pegawai tadi dapat mengetahui apakah kredit yang diajukan dapat disetujui atau tidak.

## **F Form Help**

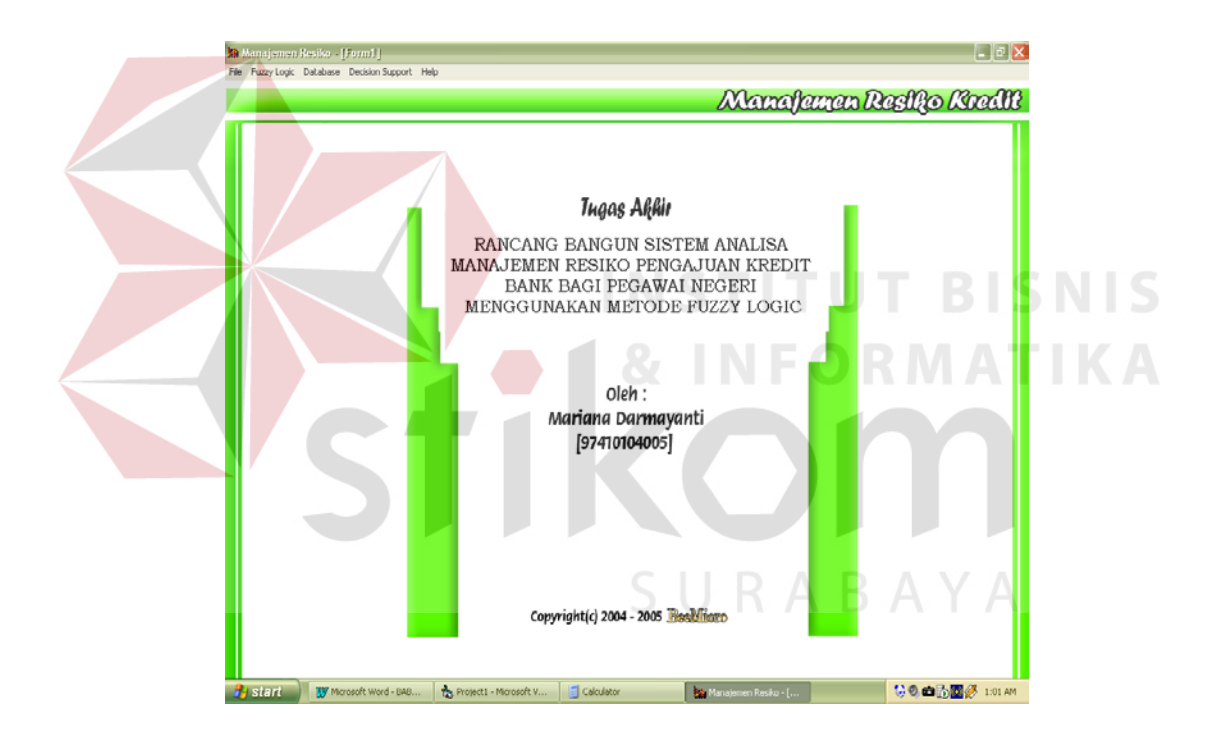

Gambar 4.6 Form help

Menu help di sini hanya menginformasikan judul dari Tugas akhir dan nama penulis.

## **4.2 Evaluasi**

# **4.2.1 Uji coba sistem**

Pada uji coba sistem ini bertujuan untuk memperoleh keputusan yang akan dihasilkan oleh sistem dimana akan diketahui pegawai yang mengajukan kredit layak diterima atau tidak pengajuan kreditnya.

## **Contoh kasus**

Tujuan :

Untuk memperoleh keputusan pengajuan kredit bagi pegawai.

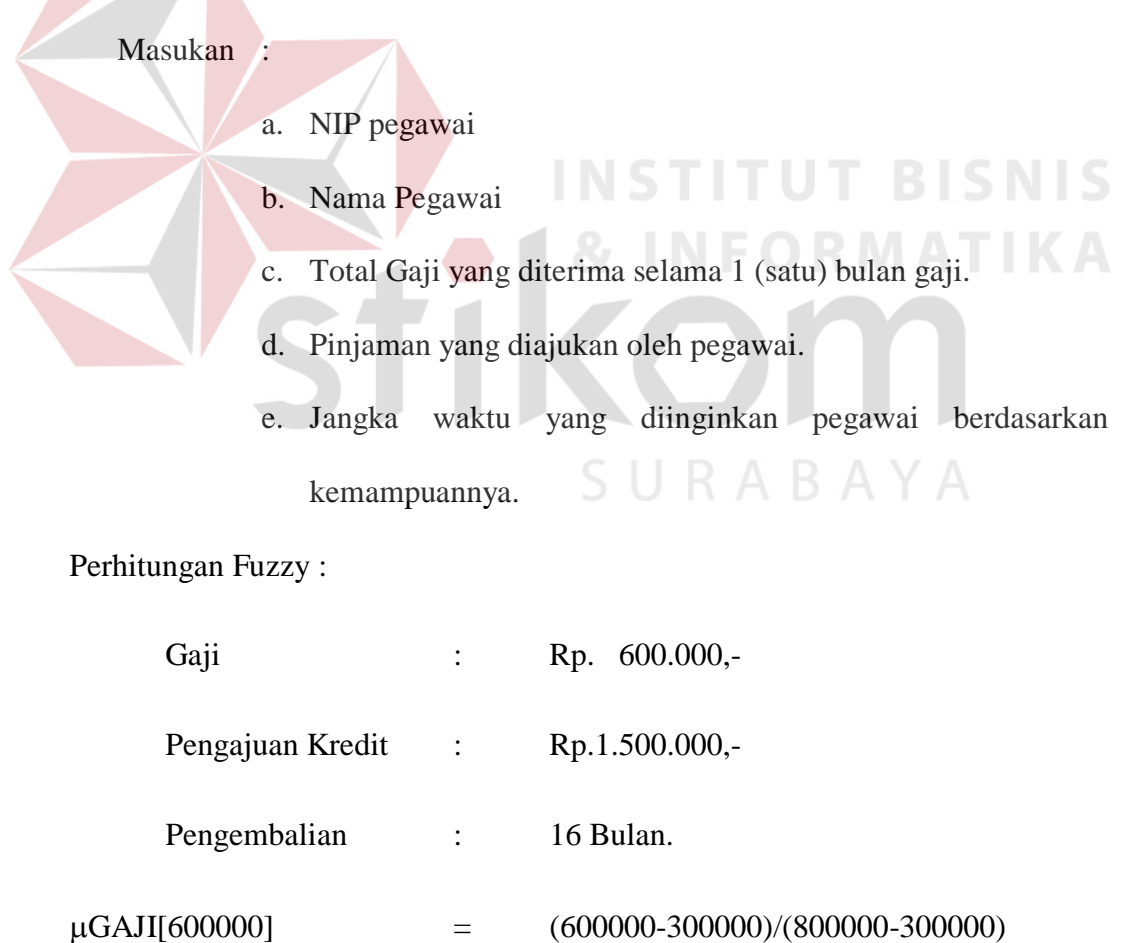

 $=$  3/5  $=$  0.6

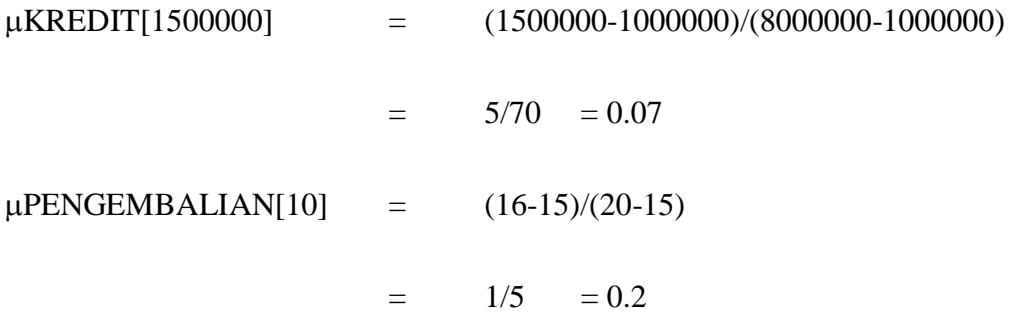

Maka Nilai Keputusan yang didapat adalah :

µGAJIпµKREDITпµPENGEMBALIAN

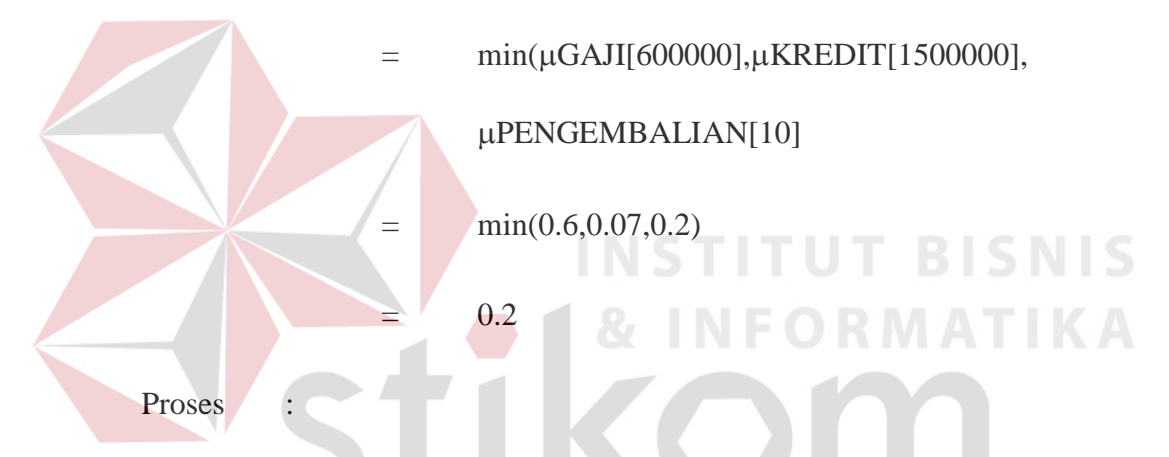

Dari hasil 3 (tiga) element yaitu Gaji, Pinjaman, dan Pengembalian akan diolah menjadi Fuzzy Logic. Dimana masing–masing memiliki nilai sendiri dan kemudian oleh sistim ketiga nilai tadi di And dimana nilai terendah dari ketiga element yang dimasukkan dijadikan acuan untuk memperoleh keputusan.

Dimana dapat dilihat keputusan yang dihasilkan oleh sistem sebagai berikut:

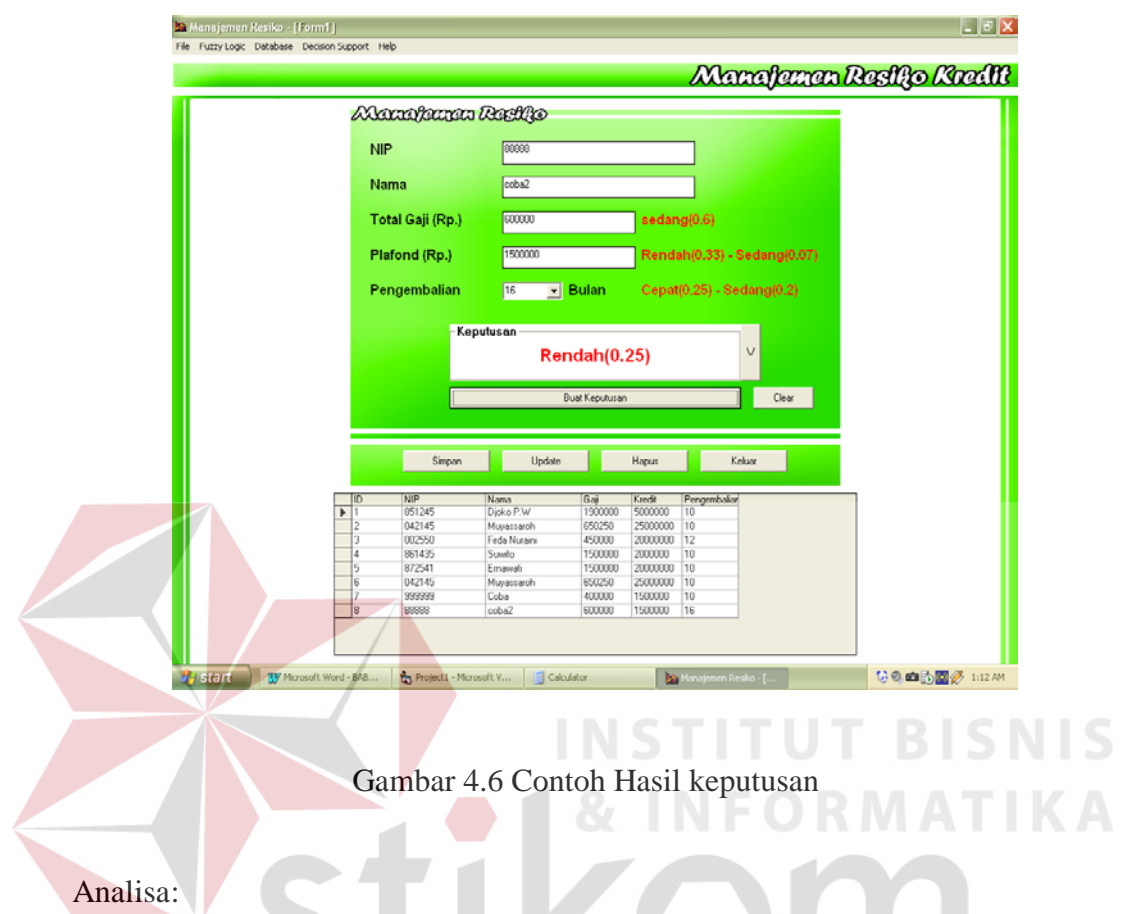

Hasil dari keputusan layak atau tidaknya kredit yang diajukan tergantung pada Total Gaji, Pinjaman, Waktu Pengambilan. Sehingga dapat dihasilkan keputusan dimana pegawai bisa melihat kemampuan berapa banyak pinjaman dan berapa lama pengembalian dimana kedua element tersebut juga tergantung pada berapa besar gaji yang diterima.